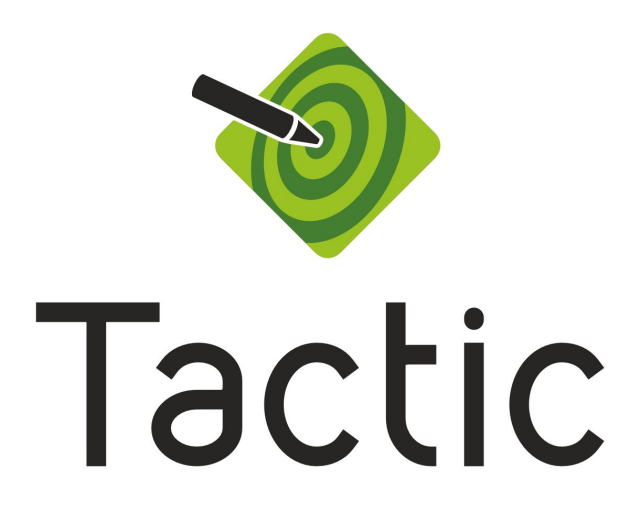

# Download & Installation Instructions

Welcome to your trial of RT Software's Tactic analysis and telestration product. This document will guide you through the download, installation and licencing of the Tactic Installer packages.

You will need to **apply for a trial licence** if you have not done so already **so please complete the form** on the following page: <https://rtsw.co.uk/software-downloads/>

There are two variants of Tactic. Please indicate which product you would like to evaluate when completing the form. The two variants are:

- **Tactic Advanced**. Telestration and analysis.
- **Tactic Pro**. Telestration and analysis with Pitch calibration and Timeline GUI

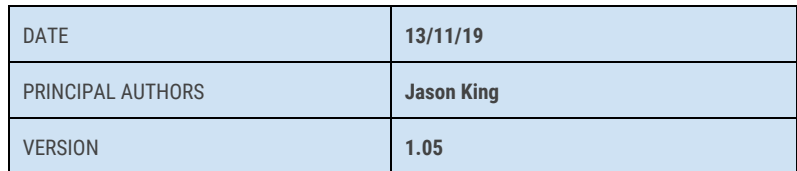

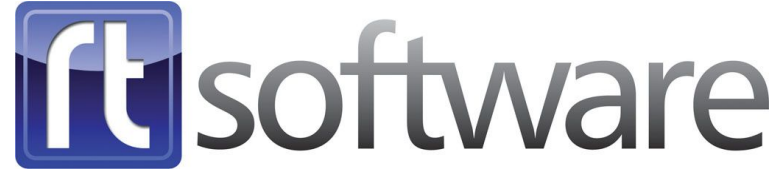

Unit 6 Hurlingham Business Park, Sulivan Road, London, SW6 3DU

### **Installation**

#### **Download**

- 1. Download the Tactic Software using the link on this page [https://rtsw.co.uk/software-downloads/.](https://rtsw.co.uk/software-downloads/)
- 2. Store the .zip file to a location of your choice.
- 3. Extract the files to a location of your choice on the PC that will run Tactic.

#### **Hardware**

First, you will need to check that you are using **appropriate hardwar**e for the trial. This can be checked on our website [https://rtsw.co.uk/support\\_info/supported-hardware/](https://rtsw.co.uk/support_info/supported-hardware/) .

#### **Install**

- 4. Run the executable **tacticadvanced (or pro) -5.2.n\_\*\*\*\*\*-windows-installer.exe** This will install the appropriate Tactic version on your machine.
- 5. A Tactic Icon will be created on your desktop. Use this to launch the application.
- 6. A folder called 'RTSW' will also be created on the desktop, this contains the manual relevant to the installed version.
	- a. Please note: for version 5.2.1 the correct manual for the trial can be found on the relevant Tactic page on the website as a resource. Please download this manual and replace the version installed with the software.
	- b. For Tactic Pro, the manual can be found here: <https://rtsw.co.uk/sportsanalysis/tactic-pro/>
	- c. For Tactic Advanced, the manual can be found here: <https://rtsw.co.uk/sportsanalysis/tactic-advanced/>

#### **Video Option**

- 7. If you do not require Video I/O, skip to the **Completion** section below.
- 8. **If video I/O is required** you will need to install an additional video card driver. Please contact [support@rtsw.co.uk](mailto:support@rtsw.co.uk) if you wish to use Video.

#### **Licencing**

Tactic trial versions use software licencing. You will need to **apply for a trial licence** if you have not done so already. **Please complete the form** on the following page: <https://rtsw.co.uk/software-downloads/> You will be emailed a licence (please allow 24 hours after the request for the licence to be issued).

9. On first execution of Tactic (Advanced or Pro), if no licence is found, an error message as shown below is shown.

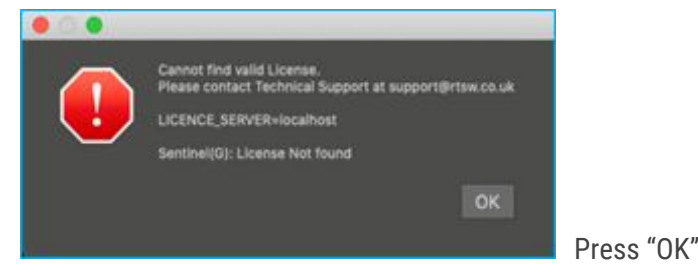

Upon receipt of the Trial licence file (TacticAdvancedProBroadcast-60Days.v2c), save the file on your PC in a convenient location and apply the licence as follows:

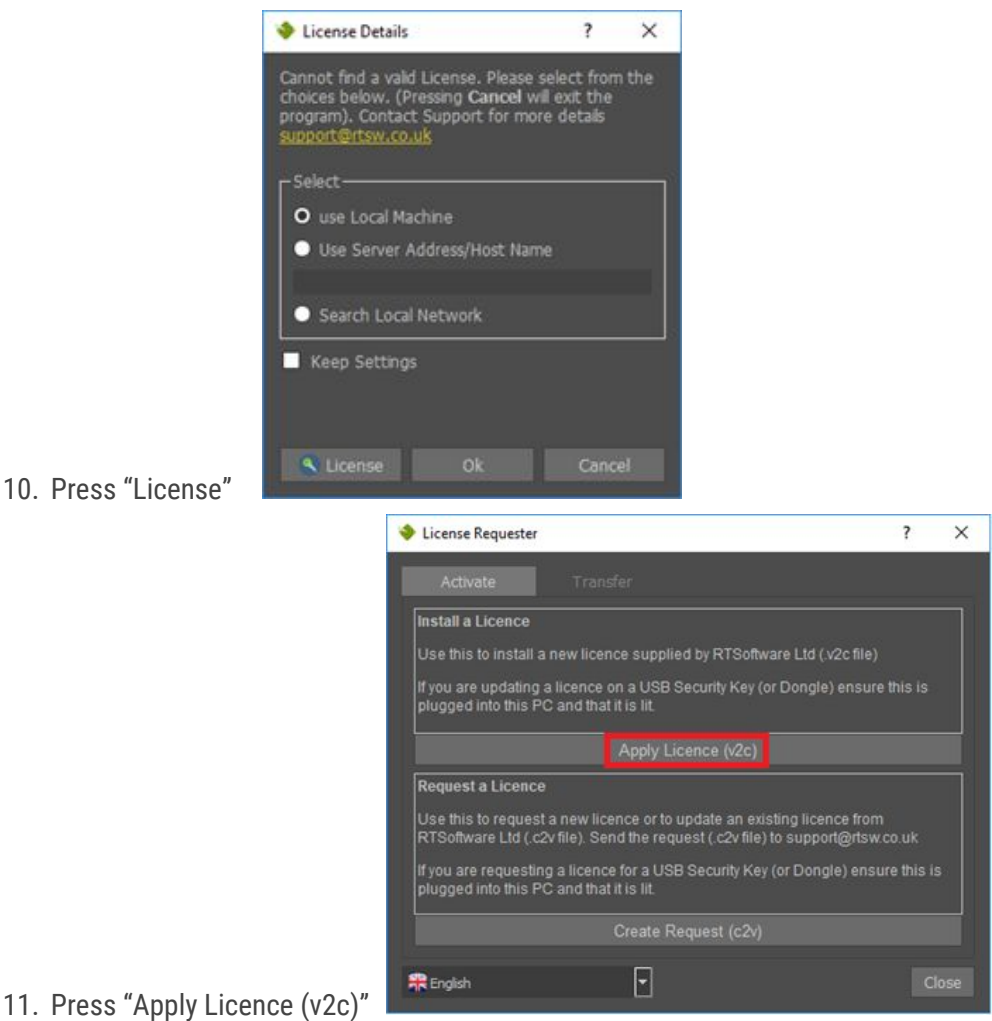

- 
- 12. Locate and Select the Trial licence file (TacticAdvancedProBroadcast-60Days.v2c)

#### **Completion**

13. Your install of Tactic is now complete. You will be able to see the Tactic interface which looks like this:

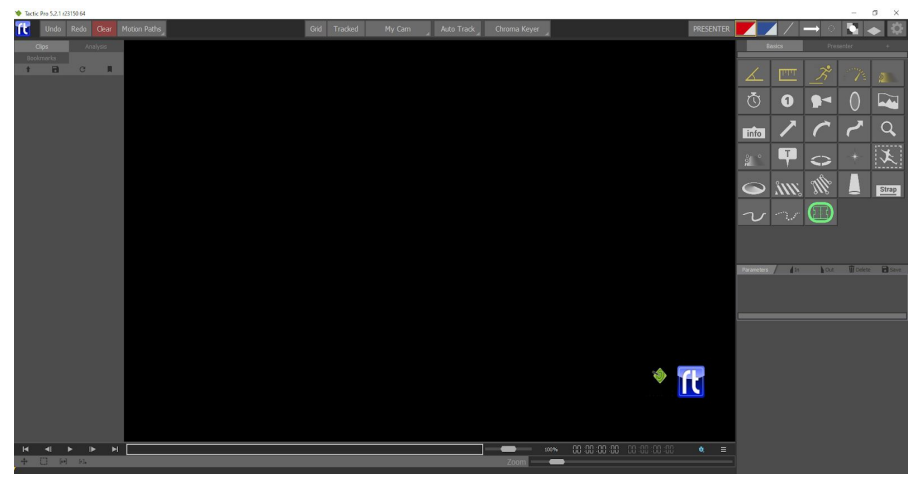

14. Please refer to the User guide videos (see **Additional Resources** below) in order to learn how import some video clips and start telestrating.

## **Additional Resources**

- Online video-based tutorial material is here:
	- Tactic Advanced Video Tutorials: <https://vimeo.com/showcase/5187310>
	- Tactic Pro Video Tutorials: <https://vimeo.com/showcase/6251661>

**Note:** - for Tactic Pro users, it is advisable to go through the Tactic Advanced Tutorials first to gain familiarity with Tactic before opening the Pro tutorials.

- Showreel of typical Sports Analysis graphics: <https://vimeo.com/356386192>
- Online Tactic User Tips: <https://vimeo.com/showcase/5157498>
- Keyboard Shortcuts and the software manual can be found in Desktop/RTSW/docs

We hope you enjoy your evaluation of the Tactic product. If you have further questions, we will be happy to help. Contact s[upport@rtsw.co.uk](mailto:Support@rtsw.co.uk) or [sales@rtsw.co.uk](mailto:sales@rtsw.co.uk) for further assistance.